# Проект - варианты заданий и правила **ВЫПОЛНЕНИЯ**

#### Общие требования

Список будет пополняться:)

Dockerfile:

- Минимальная версия докера Docker version 19.03.13, build 4484c46d9d
- Базовый образ ubuntu:22.04
- Не использовать Expose
- При установке любых пакетов и программ (в том числе в requirements) ВСЕГДА указывать версии
- Ограничить установку зависимостей apt одной строкой (один RUN)
- Если настройка одной части приложения состоит из нескольких команд необходимо разместить их в одном слое (в одном RUN)

Docker-compose:

- Минимальная версия docker compose version 1.27.4, build 40524192
- Все должно собиратся по команде docker-compose build без sudo
- Не использовать тип сети HOST
- Не отрывать лишних (непредусмотренных заданием) портов
- Не использовать порты хост-машины  $\Leftarrow$ 1024
- Не открывайте лишний раз порты всему миру (`5000:5000`). Тут, на самом деле, вообще не вижу необходимости их открывать, но если надо, можно открыть на localhost  $(*127.0.0.1:5000:5000*)$
- Не используйте автоматически сгенерированные имена контейнеров (вроде `docker exec 9310 molodtsev da-test-1...'), они могут изменится. Если вы не указываете `container name` (не надо), можно писать `docker compose exec test ...`
- Не используйте `container name` в `docker-compose.yml` без необходимости. Это только создаст проблемы, если вы где-то попробуете поднять такой же docker-compose с таким же названием. Вместо `docker exec <container-name> `можно использовать `docker compose exec <service-name>', где `<service-name>' - ключ в yaml-файле.

# Варианты заданий

https://docs.google.com/spreadsheets/d/1Tk7py40c2guXg82FIIYyp5BF9DYnMFcatnOCnKyLXH4/edit#g  $id=0$ 

Подсказки по условиям вашего задания - ниже.

#### Расшифровка условий задания

- Построение тестов
	- Проверка на соответствие стилю кодирования / бьютификакция подключаем
		- проверку стиля кодирования (технологии ниже) и встраиваем ее в цепочку запуска
			- Проверка на pep8 используем <https://pypi.org/project/pep8/>
			- Форматирование Python (yapf) -<https://github.com/google/yapf>
			- Форматирование Python (black) <https://github.com/psf/black>
			- Форматирование Python (flake8) <https://github.com/PyCQA/flake8>
			- Форматирование HTML, JS (prettier) -<https://prettier.io>
			- Форматирование Python (pindent) <http://svn.python.org/projects/python/trunk/Tools/scripts/pindent.py>
			- Форматирование Python (pybetter) <https://github.com/lensvol/pybetter>
			- Форматирование Python (ssort) <https://github.com/bwhmather/ssort>
			- Форматинование Pyhton (usort) -<https://github.com/facebook/usort>
			- Проверка бьютификатором для HTML -<https://pypi.org/project/html-linter/>
			- Причесывание бьютификатором HTML -<https://pypi.org/project/css-html-prettify/>
			- Проверка бьютификатором для JS -<https://pypi.org/project/pyjslint/>
	- Статический анализ подключаем статическую проверку (через pylint) и встраиваем ее в цепочку запуска
		- **Анализ по 10 существующим критериям** выберите по 10 уникальных критериев проверки, настройте запуск на них и допустите все десять ошибок в коде проекта:)
		- **Создание своего критерия и проверка только по нему** проверяем на наличие переменных, название которых совпадает с вашим именем
	- Интеграционные тесты пишем интеграционные тесты (через requests) и встраиваем их в цепочку запуска
		- Проверка на коды возврата
		- Проверка на заголовки
		- Проверка на загрузку файла
- Docker
	- Внешний SSH доступ в контейнеры организуем доступ через протокол SSH контейнер одним из следующих способов: или по ключу в каталоге с проектом, или генерируем пароль для доступа и сообщаем его при сборке / запуске, или генерируем новую пару ключе и выводим их в файлы. Порт для SSH должен быть доступен снаружи docker-compose конфигурации.
		- В app по публичному ключу (существующему)
		- В tester по публичному ключу (существующему)
		- В app и tester по публичному ключу (существующему)
		- В app по паролю
		- В tester по паролю
		- $\blacksquare$  В арр и tester по паролю
		- В app по сгенерированной в процессе сборки паре ключей (ключи выводим в файл)
		- В tester по сгенерированной в процессе сборки паре ключей (ключи выводим в файл)
		- В app и tester по сгенерированной в процессе сборки паре ключей (ключи выводим в файл)
	- Вывод логов работы tester задание о том, куда и как выводить логи тестирования в контейнере tester
		- **Каждый этап тестирования в docker log (stdout + stderr) и в отдельный файл оба потока по каждому виду тестирования** Совместно выводим логи тестирования (stdout + stderr) так, чтобы их видел и docker logs,

и они собирались в файле.

- Каждый этап тестирования в docker log ( stdout + stderr) и в общие файлы (отдельно - для stdout, отдельно - для stderr) - Совместно выводим логи тестирования (stdout + stderr) так, чтобы их видел docker logs, но при этом в один файл сохраняем stdout логов, в другой - stderr.
- Каждый этап тестирования в docker log (stdout + stderr) + добавить к записям лога timestamp - помимо вывода в docker log нужно также сделать, чтобы перед каждой записью в логе стоял timestamp (или текущее дата и время)
- Docker-compose
	- Передача параметров в конфигурацию через .env, какие параметры передаем нужно сделать как пример епу файла, так и смаппить (А кое где и написать скрипты настройки) параметры на нужное поведение
		- Порт для веб-сервера публичный порт, на котором слушает веб-сервер
		- Список этапов тестирования для запуска список шагов из пункта «Построение тестов», которые будут запущены. Если не задано, запускаем все этапы. Если задано - то только указанные.
		- Публичный SSHключ для доступа в контейнер(ы) это отдельный ключ, не связанный с заданием «Внешний SSH доступ в контейнеры» из предыдущего раздела.
		- Ключ отладки для Flask флаг отладочной работы (debug) для Flask приложения
	- $\circ$  Органичения ресурсов ограничения ресурсов для контейнеров в dockercompose.yml
		- 03У ограничьте доступную каждому из контейнеров ОЗУ до объема 100 + **HOMEP BAPVAHTA \* 10 MB**
		- Ядра процессора ограничьте доступные в каждом контейнере количество ядер ЦПУ до (1 + НОМЕР ВАРИАНТА % 2) (остаток от деления номера вашего варианта на два)
		- Максимальное Количество процессов ограничьте до количества **HOMEP BAPUAHTA**

#### Варианты средней сложности

Вам необходимо реализовать docker-compose конфигурацию из двух узлов (не больше и не меньше):

- арр контейнер с существующим демонстрационным веб-приложением (https://github.com/moevm/devops-examples/tree/main/EXAMPLE APP).
	- Устанавливать приложение необходимо скачивая репозиторий https://github.com/moevm/devops-examples и копируя файлы из него при сборке вашего контейнера:)
	- ∘ Чтобы все заработало, вам придется потратить время и поразбираться из коробки может не работать.
	- Возможно, вам для выполнения заданий потребуются фиксы в исходник делайте для них патчи (https://man7.org/linux/man-pages/man1/patch.1.html)
	- Корнем дерева процессов выступает запущенное веб-приложение
- tester контейнер для запуска всех тестов (состав и особенности тестов задаются в таблице вариантов)
	- Корнем дерева процессов выступает стандартный python http сервер (python -m

http.server 3000)

- Этот сервер должен быть запущен в каталоге контейнера, где будет происходить работа тестовых скриптов
- Тестовые скрипты запускаются через docker exec

Оба контейнера должны использовать написанные вами образы, собираемые из локальных Dockerfile. Шаблоны для имен Dockerfile:

- Dockerfile app
- Dockerfile tester

Помимо Dockerfile, вам также необходимо сделать файл README.md, содержащий примеры команд для запуска тестов и проверки всей конфигурации. Это сильно ускорит проверку:)

Параметры конфигурации задаются в таблице вариантов + общие требования [\(http://se.moevm.info/doku.php/courses:devops:project#общие\\_требования\)](http://se.moevm.info/doku.php/courses:devops:project#общие_требования).

#### **Варианты высокой сложности**

1. Автоматизация тестирования курсовых по Android

Идея - разработать набор github actions, которые будут по состоянию репозитория проверять (базово) соответствие этапам выполнения работы и генерировать / отображать статус в readme.

Подробности об этапах:

https://se.moevm.info/doku.php/staff:courses:application\_development\_for\_mobile\_platforms:course [work:topics](https://se.moevm.info/doku.php/staff:courses:application_development_for_mobile_platforms:course_work:topics)

Проверяем:

- 1. Макет и UC (есть вики страница, файл макета загружен в репо)
- 2. UI на заглушках (если задан нужный тег- проверяем наличие исходников андроид проекта, его собираемость через github actions, .gitignore , название пакета )
- 3. Юнит-тесты ( тег, сборка и запуск)
- 4. App is ready (тег, требования, запуск, запуск стресстестов)
- 5. Оценка сложности UI вашего приложения (вики станица и ее содержимое)
- 6. Пояснительная записка (наличие файлов )
- 7. Интеграционные тесты ( тег, сборка и запуск)

Используем в качестве технологий github actions. Сдаем отдельным репо.

2. Проверка корректности учебных работ на языке Python (командная строка)

Идея - автоматизировать процесс проверки лабораторных и курсовых работ.

Для проверки кода - pylint, для тестирования работы в командной строке [https://github.com/cucumber/aruba,](https://github.com/cucumber/aruba) для профилирования работы - valgrind.

Формат выполнения github actions. Сдаем отдельным репо.

#### Этапы проверки

- Успешная проверка на явные синтаксические проблемы через линтер(не запустится, нет комментов, невменяемые имена переменных....)
- Успешное тестирование работы на заранее известных примерах аргументов командной строки (== приложение не падает с заранее известными аргументами)
- Стресс-тестирование аргументов командной строки (проверка, что если подавать почти рандомные аргументы, приложение не сломается. Аргументы необходимо генерировать рандомно, но в соответствии с описанием ожидаемой структуры)
- Стресс-тестирование stdin
- Профилирование работы по памяти и времени (valgrind + time)
- 3. Проверка корректности учебных работ на языке С (командная строка)

Аналогично теме 2, но компилируем в дсс (и проверяем что все ок с компиляцией) + другие линтеры.

### Правила оценивания

Оценка за проект складывается из следующих критериев (пропорционально степени выполнения вашего варианта задания):

- (0-10 баллов) Требования к организации тестов из вашего варианта
- (0-10 баллов) Требования к работе в Docker
- (0-10 баллов) Требования к работе в составе Docker-Compose

Подробно о процедуре проверки

https://docs.google.com/document/d/1iqn jtQ7yP jgMv1a-jw3qriWTVHDyAeEPAnQT51tl8/edit

## Правила работы в репозитории

Все работы сдаются только и исключительно в виде PR в репозиторий курса. Подробно:

https://github.com/moevm/devops-1h2025/blob/main/README.md

From: https://se.moeym.info/ - MO3BM Вики [se.moeym.info]

Permanent link: https://se.moevm.info/doku.php/courses:devops:project

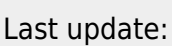

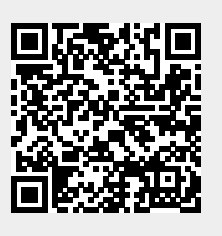